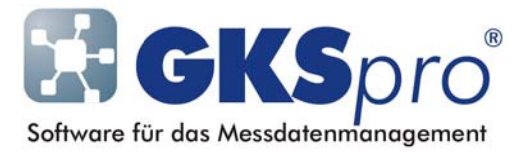

## InfoBrief Nr. 57 – Dezember 2011

## Symbole im Strukturbereich

# Überblick

Auf der linken Seite des GKSpro-Hauptfensters wird – bei geöffneter Datenbank – die Projektstruktur angezeigt. Zur Erleichterung der Orientierung und Navigation erscheint jedes Element des Strukturbereiches (Knoten) mit einem Symbol. Im Standardfall wird dieses Symbol aus dem Knotentyp abgeleitet.

Bei Bedarf kann der Anwender jedoch das Symbol, mit dem ein Knoten im Strukturbereich erscheint, individuell festlegen.

## Standard-Symbole

Standardmäßig wird jeder Knoten im Strukturbereich mit dem Symbol seines Knotentyps angezeigt. Beispiele:

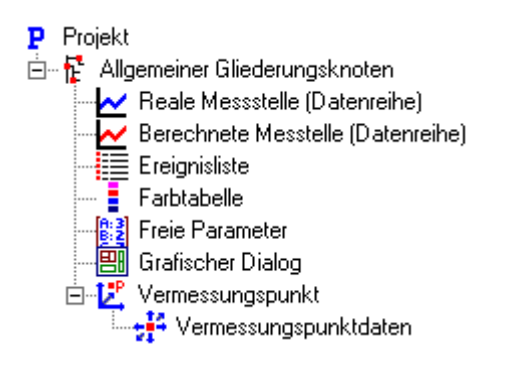

#### Benutzerdefinierte Symbole

Bei Bedarf kann für jeden Knoten individuell festgelegt werden, mit welchem Symbol er im Strukturbereich erscheint. Diese Festlegung wird in den Knoteneigenschaften vorgenommen (Befehl 'Eigenschaften' im Kontextmenü des Knotens):

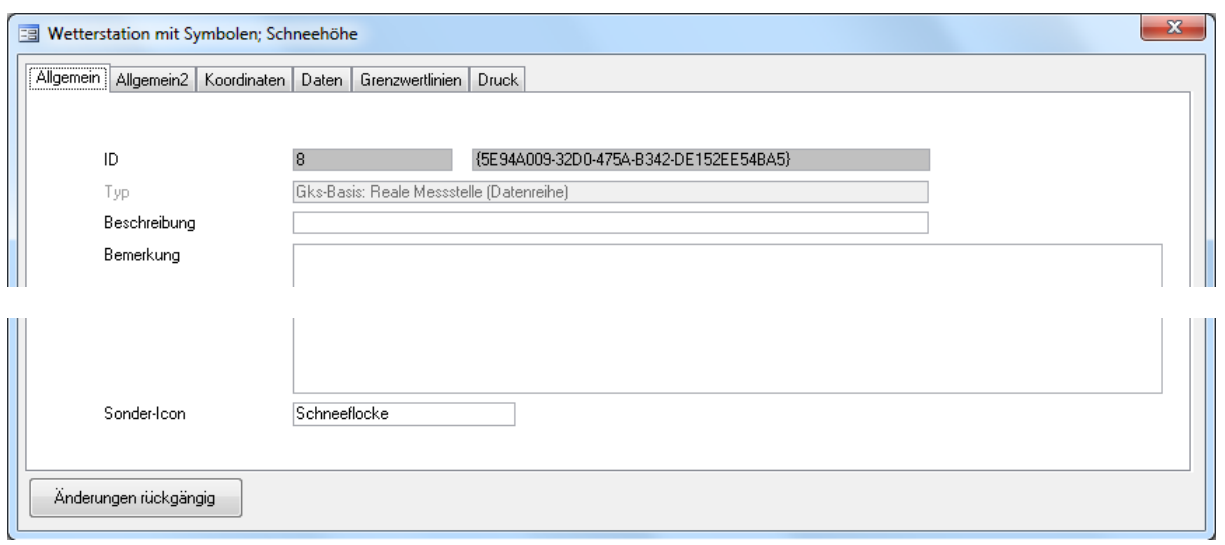

Im Feld 'Sonder-Icon' des Registers 'Allgemein' wird der Name der Symboldatei (\*.ico) für die Anzeige des Knotens im Strukturbaum eingetragen. Die entsprechende Datei muss im Unterverzeichnis 'Pictures' des GKSpro-Programmverzeichnisses vorliegen.

Der Programmpfad und die Extension '.ico' sind im Feld 'Sonder-Icon' nicht anzugeben.

Durch die Verwendung angepasster Symbole wird die Übersichtlichkeit der Projektstruktur erhöht. So können beispielsweise Messstellen (Datenreihen) mit Symbolen erscheinen, die den zugeordneten physikalischen Sachverhalt repräsentieren. Beispiel:

Wetterstation mit Standard-Symbolen:

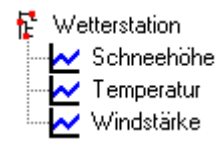

Wetterstation mit angepassten Symbolen:

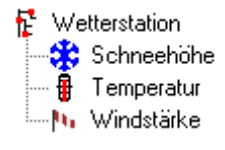

#### Tipp

Sollen häufiger Knoten mit bestimmten Eigenschaften ein eigenes Symbol erhalten, bietet sich die Erstellung und Verwendung einer Knoten-Vorlage an.

Ausführliche Informationen zu Vorlagen enthält die GKSpro-Hilfe (Stichwort 'Vorlagen').

#### Symbole selbst erstellen

Wenn Sie im Unterverzeichnis 'Pictures' des Programmverzeichnisses ein gewünschtes Symbol vermissen, haben Sie die Möglichkeit selbst eine Symboldatei zu erstellen und im Verzeichnis 'Pictures' zu speichern. Anschließend können Sie die selbst erstellte Datei genauso verwenden, wie die Symboldateien, die mit GKSpro ausgeliefert werden.

Zum Erstellen von Icon-Dateien gibt es verschiedene – auch frei verfügbare – Software. Geeignet ist beispielsweise 'IcoFX' (zum Download u.a. auf portableapps.com), mit dem diese Schneeflocke erstellt wurde:

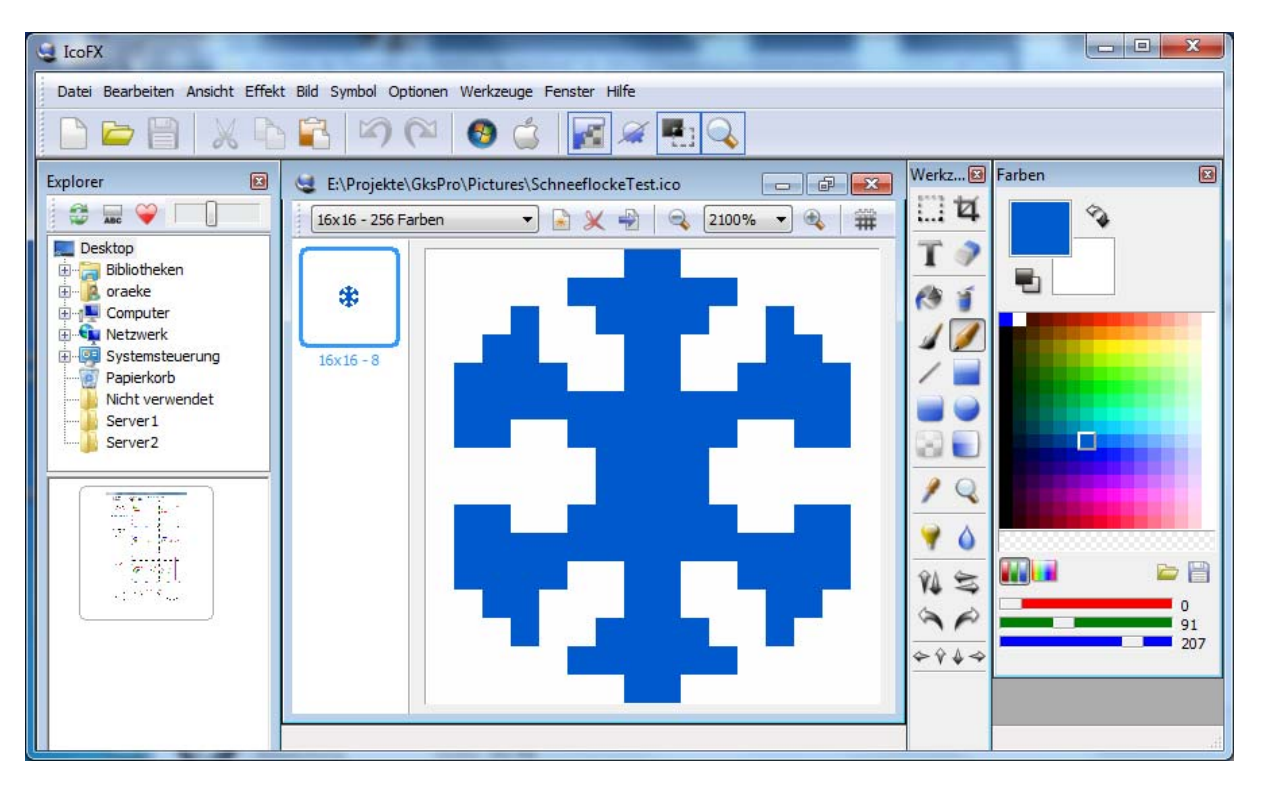

Die Symboldatei muss als Dateityp 'Windows-Symbol (\*.ico)' gespeichert werden und eine Größe von 16 x 16 Pixel besitzen.

Eine Besonderheit gilt es bei der Erstellung eigener Symbole für Knoten mit Messstellencharakter zu beachten. Diese Knoten können bekanntlich im Strukturbereich markiert werden. Ein markiertes Symbol erscheint dann mit einem grünen Hintergrund. Für diesen Fall müssen zwei Symboldateien erstellt werden. Die zweite Symboldatei unterscheidet sich von der ersten durch

- einen grünen Hintergrund und
- den Zusatz 'ausgewaehlt' im Dateinamen.

Beispiel:

**Nr** Wind ausgewaehlt.ico Ni Wind.ico

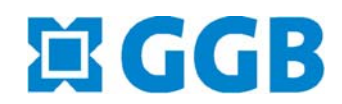

In Zusammenarbeit mit:

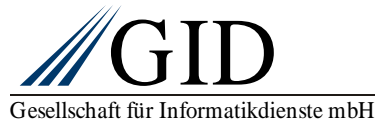